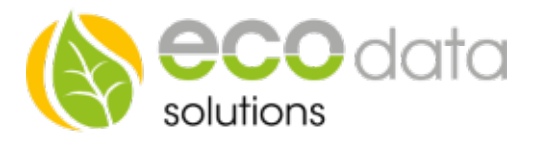

## Einstrahlungssensor Anschlussanleitung + Montageanleitung

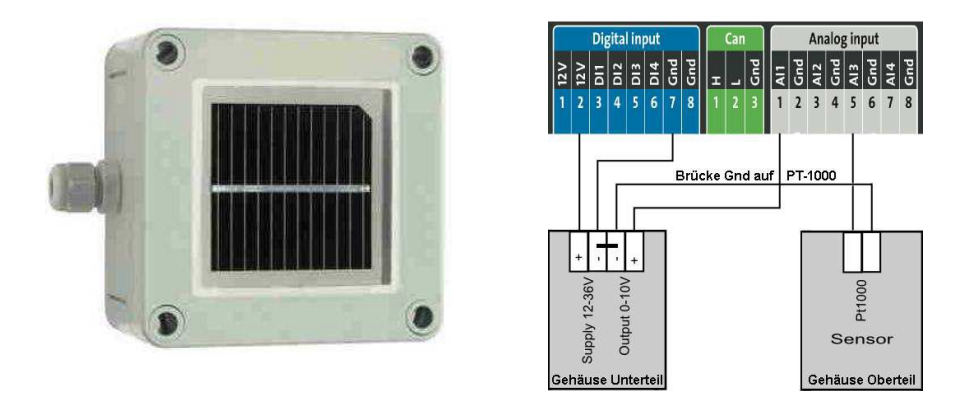

## Einstrahlungssensor:

Wenn Sie den Einstrahlungssensor mit Pt-1000 Modultemperatursensor verwenden, können Sie alternativ den Gnd für die Versorgung (12-36V), output (o-10V) und Pt-1000 im Sensor intern verbinden (Sie müssen also nur 1x Gnd zwischen Power Dog und Sensor verbinden). Dadurch kommen Sie mit einer 4-poligen Leitung zum Sensor aus. Legen Sie fest, welche der Ein-, und Ausgänge des SmartDog Sie verwenden wollen.

Stecken Sie das Steckernetzteil des SmartDog aus.

Die Spannungsversorgung Supply 12-36V des Einstrahlungssensor kann bei Digital Input 12V und Gnd angeschlossen werden. Auf Polarität achten.

Der Output 0-10V des Einstrahlungssensor kann auf AI1 oder AI2 (Klemmen Analog Input 1-4) angeschlossen werden. Auf Polarität achten.

Der integrierte Modultemperatursensor (PT-1000) kann auf AI3 oder AI4 angeschlossen werden (Klemmen Analog Inpu5-8). Die Anschlussrichtung des PT-1000 Sensor ist nicht vorgegeben.

## Konfiguration:

Berühren Sie die jeweiligen Felder (im Display), um den Sensor zu konfigurieren.

Gehen Sie mit dem Zahnrad in die Konfiguration und wählen dort "Zähler".

Legen Sie mit dem grünen Plus einen neuen Zähler an. Wählen Sie "PV-Anlage als Zähler" Geben Sie einen Namen ein z.B.: "PV" und wählen ob Sie den Sensor im Display anzeigen wollen oder nicht. (max. sind 4 Zähler und 4 Sensoren gleichzeitig darstellbar).

Drücken Sie OK und gehen zurück in die Konfiguration.

Gehen Sie nun auf "Sensoren" und wählen Sie "Analogeingang"

Geben Sie bei Name eine Beschreibung für den Sensor ein (z.B. Einstrahlung)

Geben Sie unter Maximum z.B "1200" ein (dies ist nur für die maximale Skalierung am Display nötig)

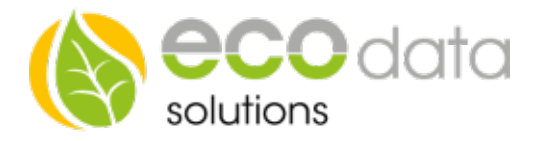

Wählen Sie nun die Schnittstelle (AI1 oder AI2) an der sie den Sensor Output 0-10V angeschlossen haben.

Wählen Sie unter Sensor ""Global Solar Radiation"

Wählen Sie anschließend "Sonstige"

Drücken Sie "OK" bis Sie in der Gerätekonfiguration sind, danach gehen Sie auf das Symbol "Speichern", um die Konfiguration abzuschließen.

Sie haben jetzt die Möglichkeit, den Einstrahlungssensor mit der PV-Anlage zu vergleichen. Gehen Sie dazu auf das PowerDog Portal. Wählen Sie Zähler/Sensor. Aktivieren Sie bei Zähler "PV" und bei Sensoren die "Solarstrahlung". Gehen Sie auf "Vergleich erstellen". Danach können Sie das Diagramm auswerten.

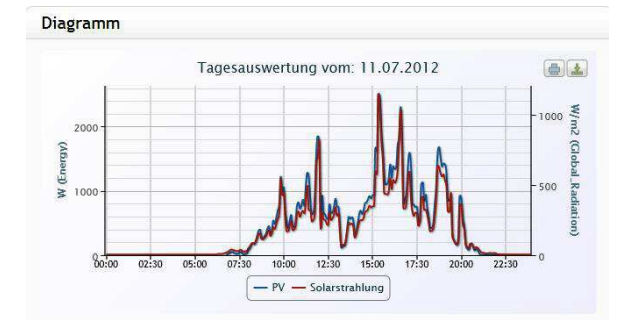

## Montagehinweise:

Der Einstrahlungssensor muss im selben Winkel zur Sonne wie die Module der Solaranlage angebracht werden. Es ist zu beachten, dass keine Verschattungen durch die Module den Sensor in der Messung beeinflussen. Empfehlenswert ist es, den Sensor seitlich oder oberhalb der Solaranlage zu montieren. Bei den (überstehenden) Montageschienen der Solaranlage kann meistens ein Platz für die Montage des Sensors genutzt werden. Achten Sie bei der Montage des Sensors auf die richtige Kabelführung.

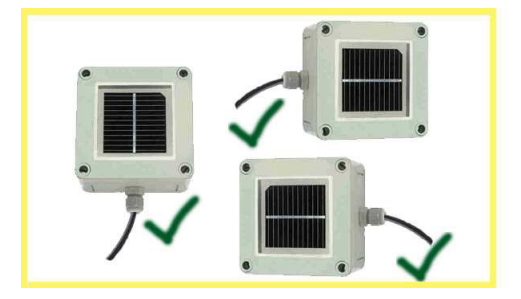

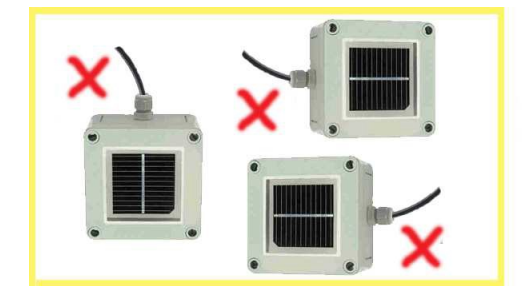